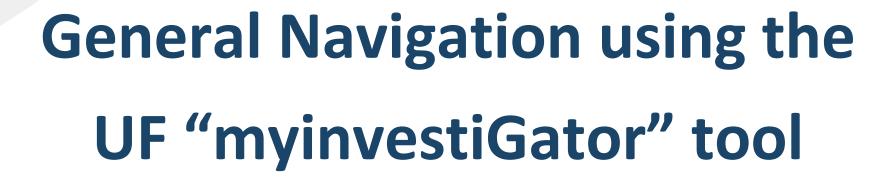

myinvestiGator is a business intelligence tool specifically tailored to the needs of reviewing sponsored projects. It enables you to view customizable lists of sponsored projects and personnel.

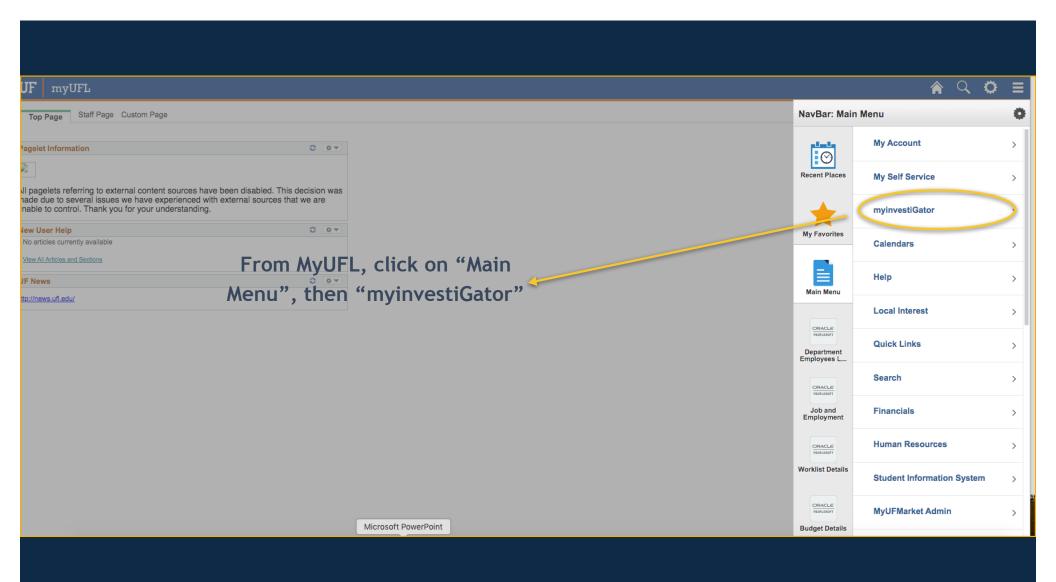

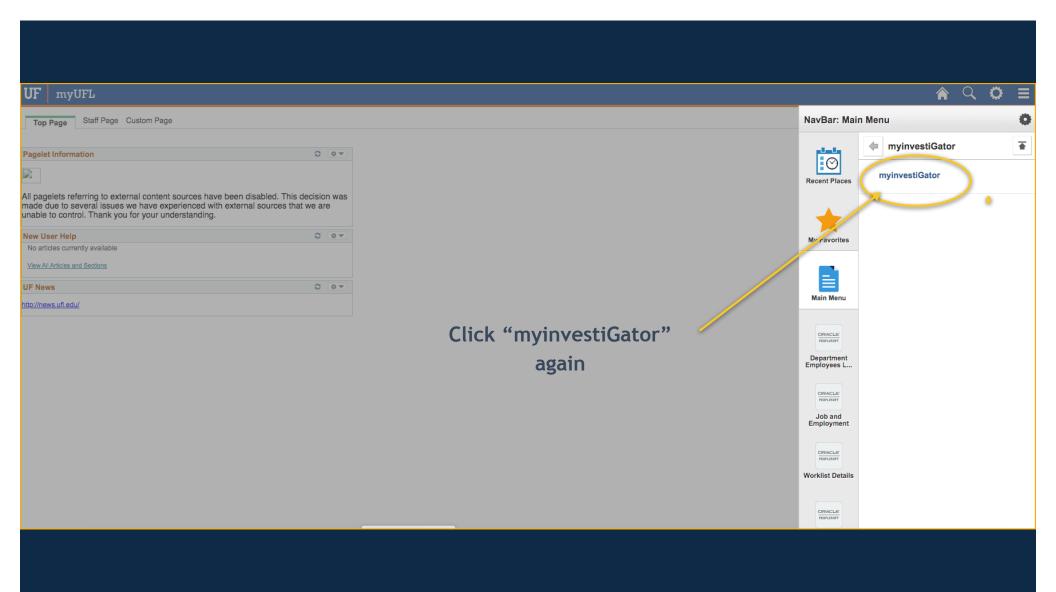

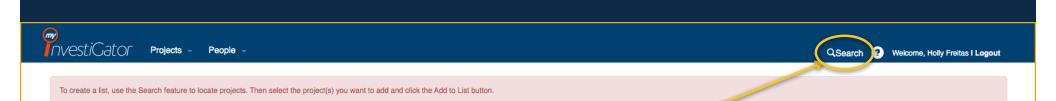

You will be taken to a blank page. Click the "Search" button.

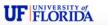

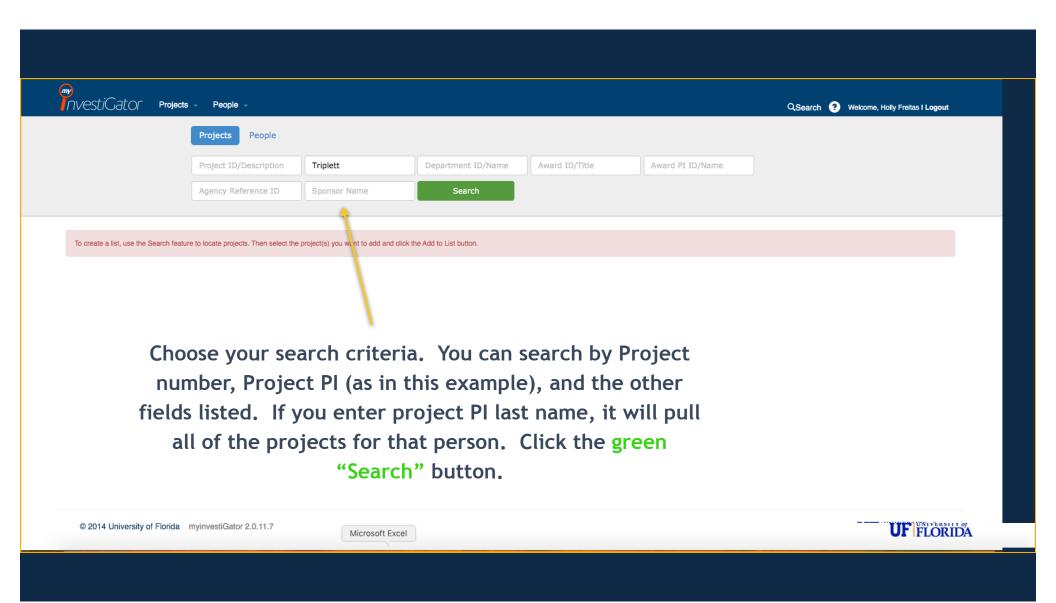

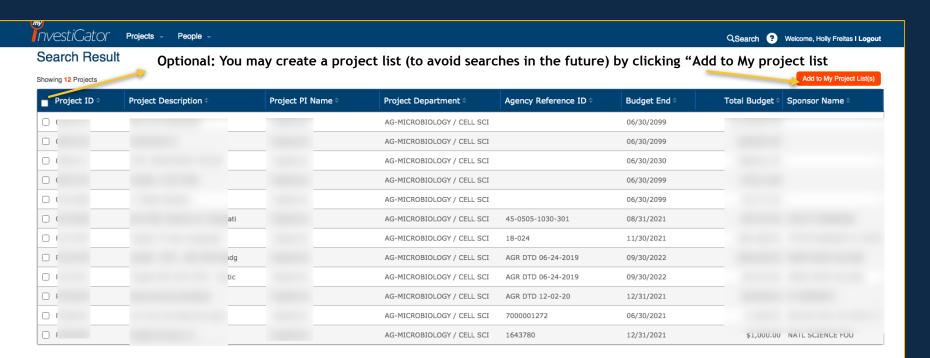

In the previous slide example, we chose the search criteria of "Project PI ID/ Name". Investigator pulls up all of the projects for the searched PI. Select the project you wish to view by clicking on the appropriate row.

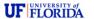

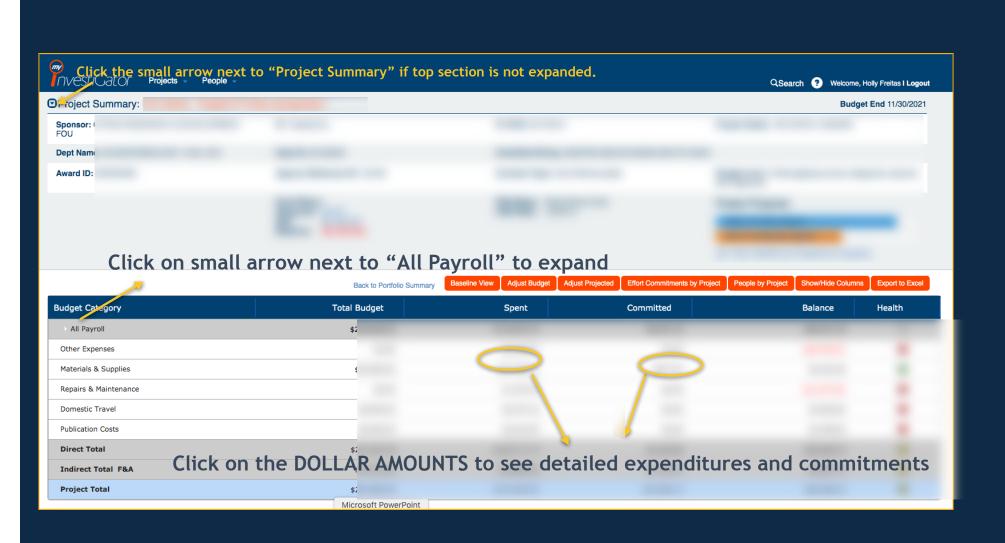

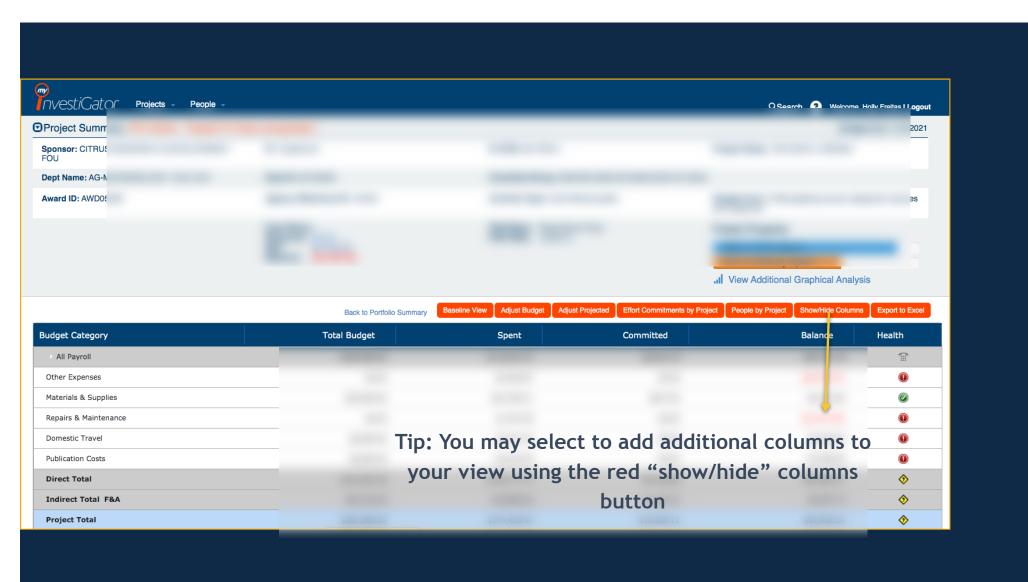

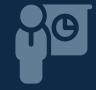

The following slides contain information on how to access the personnel commitments using myinvestiGator

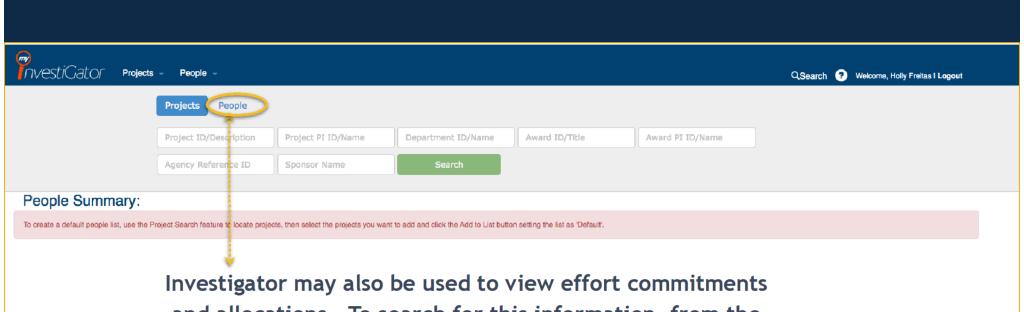

Investigator may also be used to view effort commitments and allocations. To search for this information, from the home page, click on "People" as shown above.

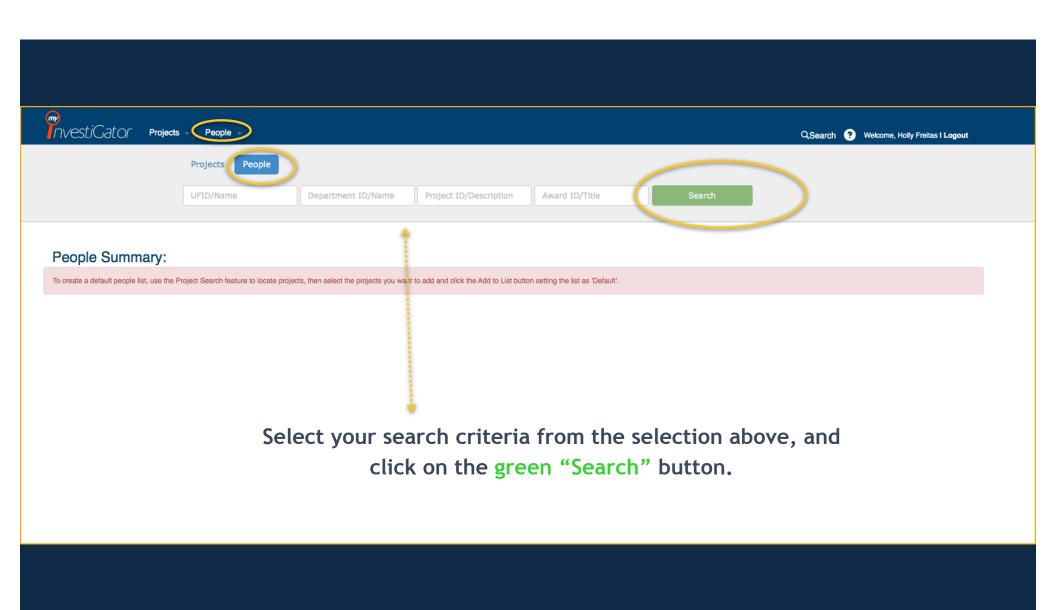

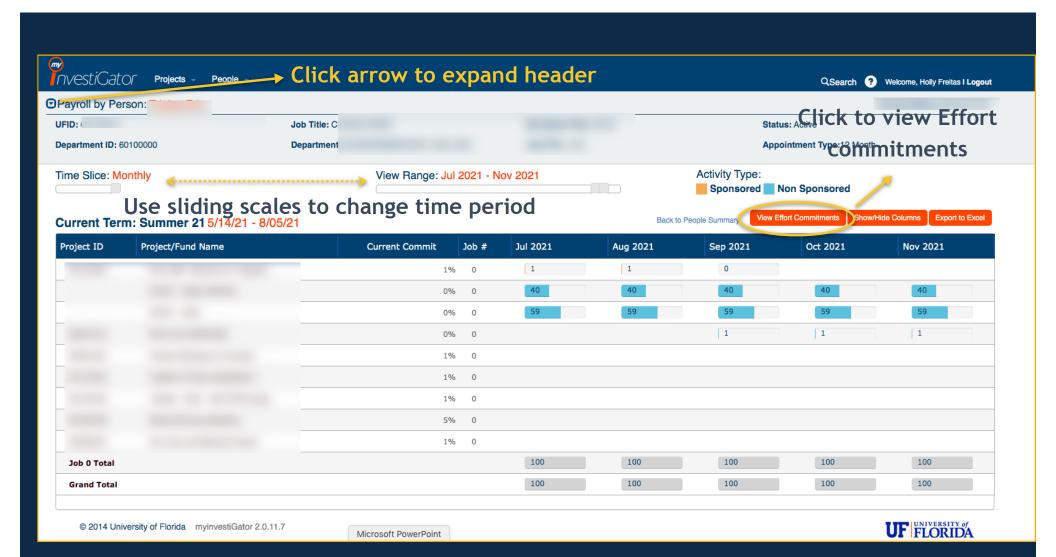

## **Additional Training Information**

Additional UF instructions can be found here:

https://learn-and-grow.hr.ufl.edu/toolkits-resource-center/financial-toolkits/grants/

Go to Training section (scroll down):

https://learn-and-grow.hr.ufl.edu/ media/myinvestiGator/help contents help contents.html

Or, contact Sean York <a href="mailto:swyork@ufl.edu">swyork@ufl.edu</a> or Holly Freitas <a href="mailto:hfreitas@ufl.edu">hfreitas@ufl.edu</a> in the front office.